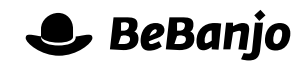

# Release note

# Platform Management

#### **Release date: 15 December 2014**

Movida isn't **[Donkey Kong](http://en.wikipedia.org/wiki/Donkey_Kong_(video_game))**, but it's still full of Platforms (and hopefully not too many fireballs) and we've made a few changes to help you navigate them…

This is another change along with **New selector for Platforms** as part of our effort to improve the experience of working with many Platforms in Movida.

This note describes what has changed in full, and as usual you can contact **[support](mailto:support@bebanjo.com?subject=Release%20note)** or your technical account manager for further clarification.

### **BeBanjo reference(s)**

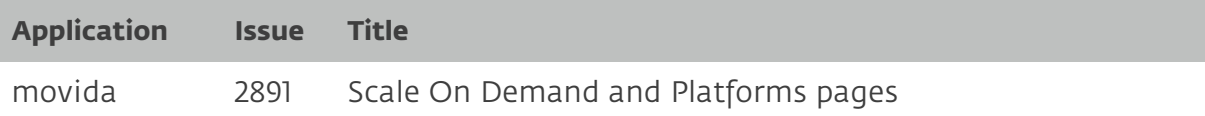

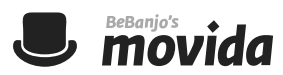

## **The new Platforms page**

In the header you'll notice that the **Settings** menu has been replaced with **Users**, and that there's a new **Platforms** tab next to Rights:

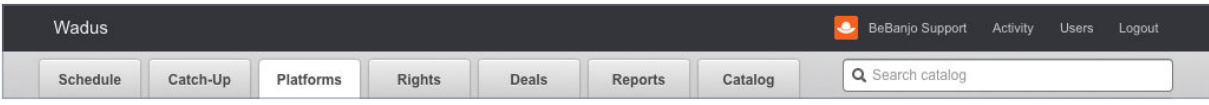

If your Company is configured to use the **On Demand** scheduler (aka the Visual Scheduler) then the new Platforms tab *replaces* the On Demand tab. When you open the Platforms tab you'll see all of your Platforms:

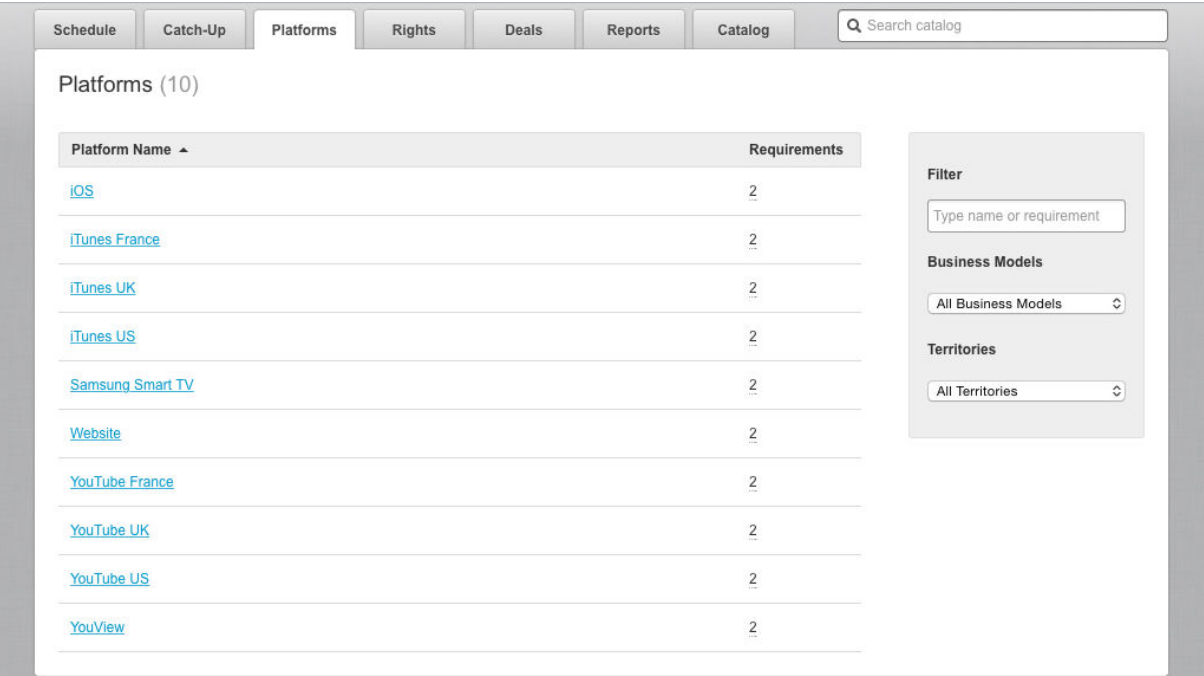

Notice that the page title includes the total number of Platforms; a maximum of forty Platforms are displayed on a page and if there are more than forty then you'll see additional page numbers and previous/next buttons to navigate the list Platforms.

The number of rights **Requirements** for each Platform is displayed, and a click will show a pop-up with the categories and values.

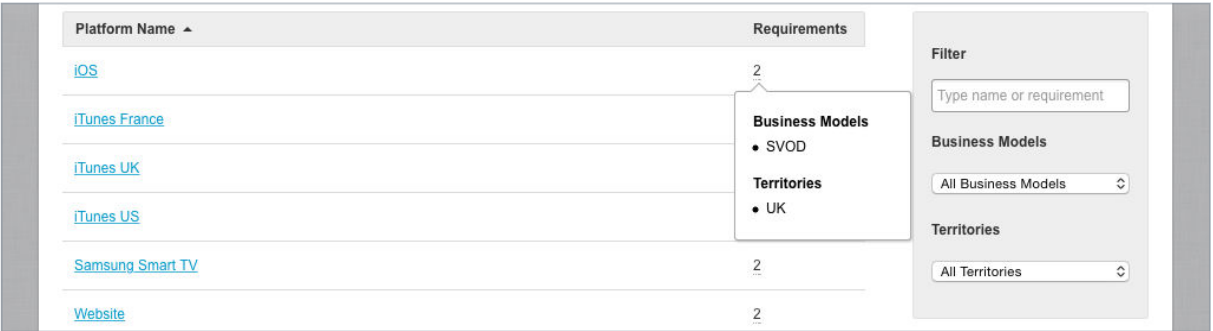

On this page you can now sort by Platform Name, the direction of the triangle shows the order (ascending or descending).

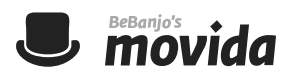

The list of Platforms can be quickly filtered by the name of the Platform or Requirement value. Here you can see the results of filtering by "itu":

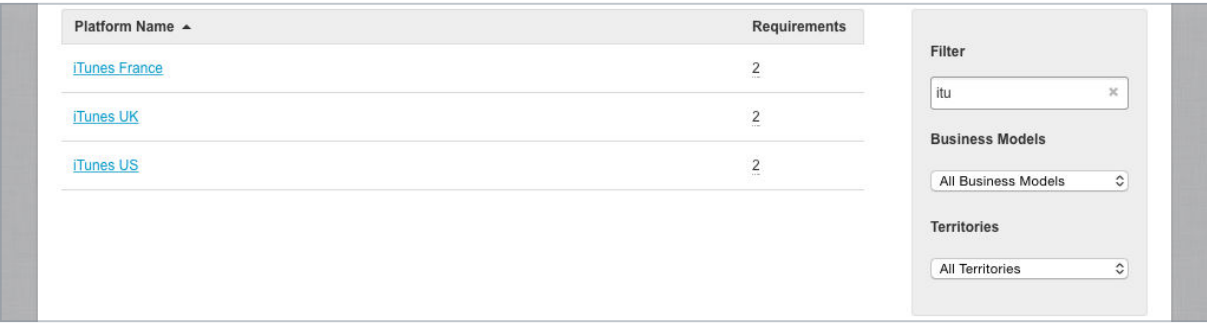

And, here's the result of filtering by "avod":

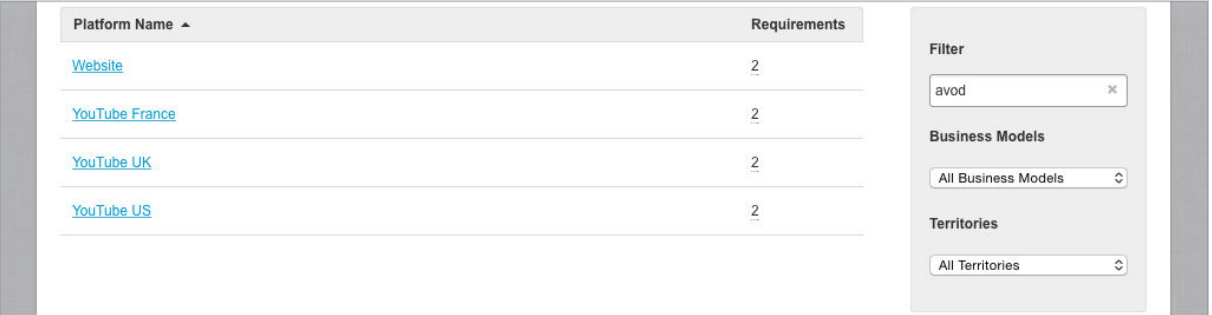

Notice that none of the Platform names contain "avod", but they do have a *Business Model* of "AVOD". To clear your filter just click the cross in the filter field. You can filter by multiple Requirements by using the pop-ups that appear under the Filter field.

If your Company in Movida is configured to use the **On Demand** scheduler (aka the Visual Scheduler) then clicking on a Platform name will open the On Demand scheduler for that Platform, otherwise the Schedule page will be opened for that Platform.